# **Equation de diffusion (chaleur) 1D instationnaire**

==========================

#### **Dr. Laïd MESSAOUDI**

Département de Mécanique

Université HL Batna

==========================

Master: Energétique

Matière: Méthodes Numériques Appliquées

==========================

#### **Problématique**:

Détermination de la température  $T(x, t)$  à travers la longueur d'une barre de très faible section dont les extrémités sont maintenues à des températures constantes (conditions de Dirichlet). Pour celà, nous allons utiliser toute la puissance de Maple à résoudre ce problème analytiquement par la méthode de séparation de variables (MSV) et numériquement par deux méthodes. Une solution directe par des commandes spécifiques à Maple et une solution discrétisée par programmation classique. Dans cette dernière, les deux cas de schémas de discrétisation Explicite et Implicite sont traités.

Le problème mathématique est défini comme suit:

$$
\frac{\partial}{\partial t} T(x, t) = \frac{\partial^2}{\partial x^2} T(x, t)
$$

avec les conditions aux limites et la condition initiale:

$$
T(0, t) = 0,T(1, t) = 0,T(x, 0) = 1
$$

### **Solution analytique:**

> > > > > > > > Résolution de l'équation différentielle pour X: >  $f(X) = C1 \sin(\lambda X) + C2 \cos(\lambda X)$ Appliquons les conditions aux limites pour déterminer les constantes:  $> p := eval(subs(X = 0, rhs(\%)));$  $\overline{\phantom{0}}$ C2 > > On trouve alors la solution triviale qui est à écarter. > 0 $\angle C1\sin(\lambda)$ 

Résolution de l'équation pour λ:  $\Rightarrow$  solve(q = 0, { $\lambda$ });  $\{\lambda = 0\}$ Revenons donc à l'étape juste après la commande:  $dsolve(Eq3)$ . >  $-C1\sin(\lambda X) + C2\cos(\lambda X)$ > > > > Résolution de l'équation différentielle: > > > e > e >  $C1 \sin(n \pi X) e^{-n^2 \pi^2 \tau^2}$ Appliquons le théorème de superposition: >  $T(X, \tau) := Sum(T[n](X, \tau), n = 1..\infty);$  $\sum_{n=1}^{\infty} C l \sin(n \pi X) e^{-n^2 \pi^2 \tau}$ Condition Initiale:> eval(subs( $\tau = 0$ ,  $T(X, \tau) = 1)$ );  $\sum_{n=1}^{\infty} C1 \sin(n\pi X) = 1$  $\begin{aligned}\n&\Big| \frac{n}{2} \cdot \frac{n-1}{2} \cdot \text{Int}(\sin(n \cdot \pi \cdot x), x = 0..1) = 2 \cdot \text{int}(\sin(n \cdot \pi \cdot x), x = 0..1));\n\end{aligned}$ 

$$
2\left(\int_{0}^{1} \sin(n\pi x) dx\right) = -\frac{2(-1+\cos(n\pi))}{n\pi}
$$
\n
$$
2\left(\int_{0}^{1} \sin(n\pi x) dx\right) = -\frac{2(-1+\cos(n\pi))}{n\pi}
$$
\n
$$
2\left(\int_{0}^{1} \sin(n\pi x) dx\right) = -\frac{2(-1+(-1)^{n})}{n\pi}
$$
\n
$$
\Rightarrow \angle CI := \frac{4}{n\pi};
$$
\n
$$
T(X, \tau) := \text{eval}(T(X, \tau));
$$
\n
$$
\sum_{n=1}^{\infty} \frac{4 \sin(n\pi X) e^{-n\pi^2 \pi^2 \tau}}{n\pi}
$$
\n
$$
\Rightarrow T(X, \tau) := \text{eval}(\text{subs}(n = 2 \cdot k + 1, T(X, \tau))),
$$
\n
$$
\sum_{n=1}^{\infty} \frac{4 \sin((2k+1)\pi X) e^{-(2k+1)^2 \pi^2 \tau}}{(2k+1)\pi}
$$
\n
$$
\Rightarrow T(X, \tau) := \sum_{k=0}^{\infty} \frac{4 \sin((2k+1)\pi X) e^{-(2k+1)^2 \pi^2 \tau}}{(2k+1)\pi};
$$
\n
$$
(X, \tau) \rightarrow \sum_{k=0}^{\infty} \frac{4 \sin((2k+1)\pi X) e^{-(2k+1)^2 \pi^2 \tau}}{(2k+1)\pi};
$$
\n
$$
\text{resatart:}
$$
\n
$$
\Rightarrow \text{resatart:}
$$
\n
$$
T(X, \tau) := \sum_{k=0}^{\infty} \frac{4 \sin((2k+1)\pi X) e^{-(2k+1)^2 \pi^2 \tau}}{(2k+1)\pi};
$$
\n
$$
\Rightarrow \text{resatart:}
$$
\n
$$
T(X, \tau) := \sum_{k=0}^{\infty} \frac{4 \sin((2k+1)\pi X) e^{-(2k+1)^2 \pi^2 \tau}}{(2k+1)\pi};
$$
\n
$$
(X, \tau) \rightarrow \sum_{k=0}^{\infty} \frac{4 \sin((2k+1)\pi X) e^{-(2k+1)^2 \pi^2 \tau}}{(2k+1)\pi};
$$
\n
$$
\Rightarrow \text{plot}(\{T
$$

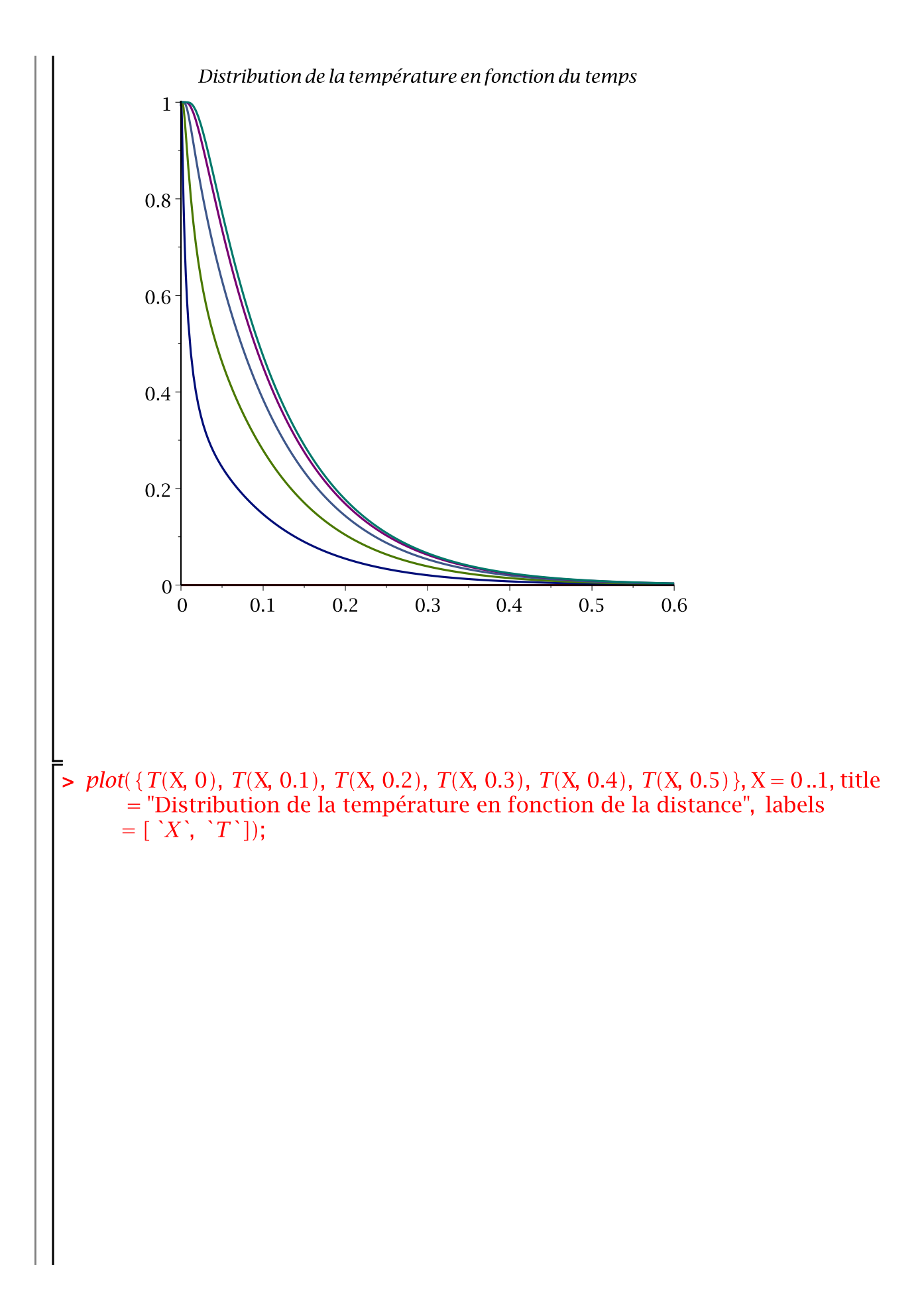

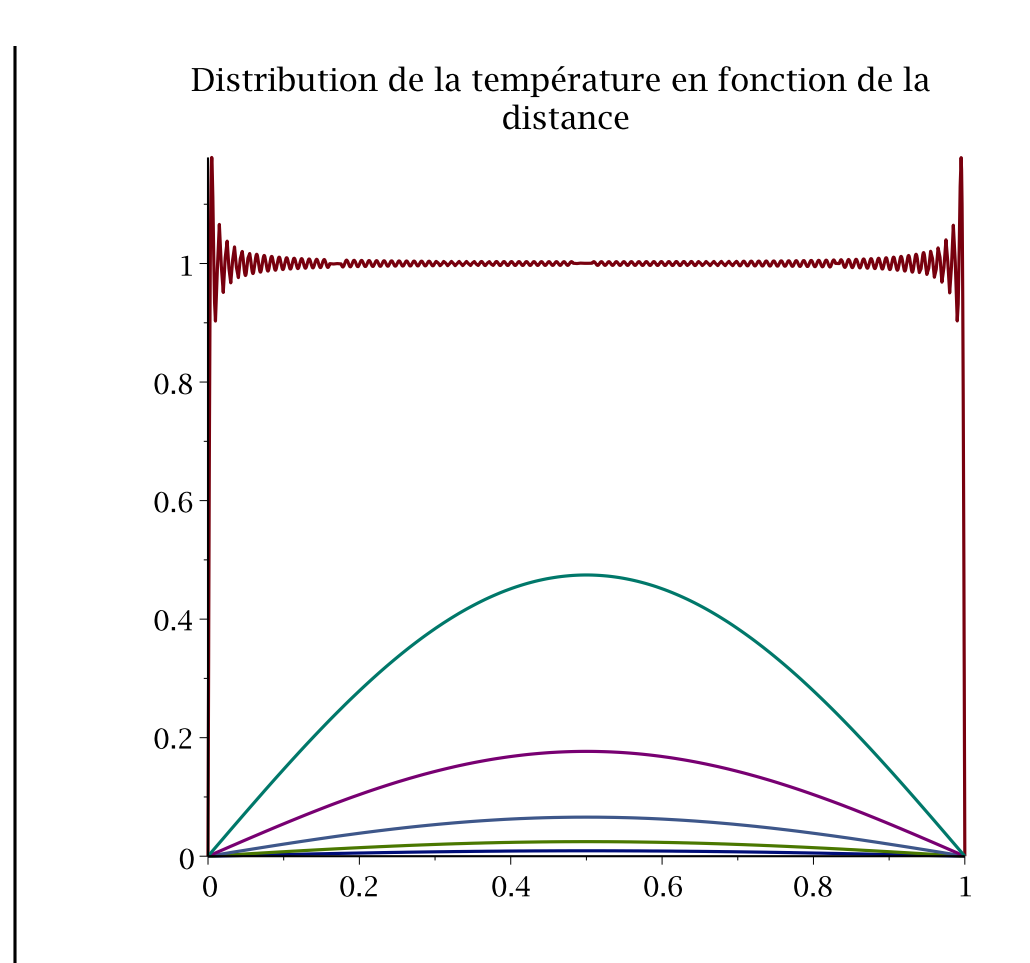

> *plot3d*( 
$$
T(X, \tau)
$$
,  $X = 0.0.5$ ,  $\tau = 0.0.6$ , *axes = boxed*);

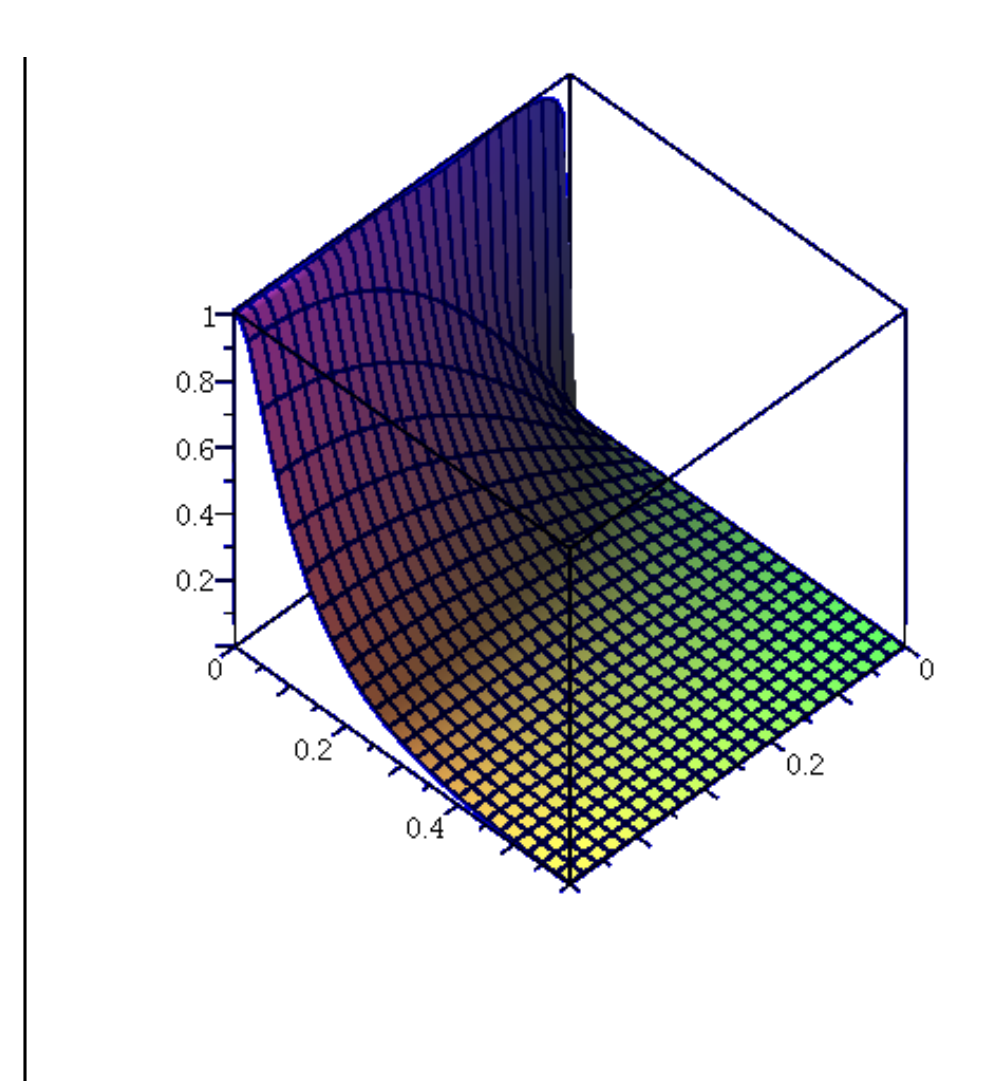

## **Solution directe:**

**> Restart:with(plots):** >  $Eq := \frac{\partial}{\partial t} T(x, t) = \frac{\partial^2}{\partial x^2} T(x, t)$  $> CLI: = {T(x,0) = 1, T(0,t) = 0, T(1,t) = 0};$ 

Résolution et création d'un module de solutions comprenant les fonctions: plot, plot3d, animate, value, ...etc.

**> Sol := pdsolve( Eq, CLI, numeric, timestep=0.01, spacestep=0.1)** Sol:= module() export plot, plot3d, animate, value, settings, ... end module

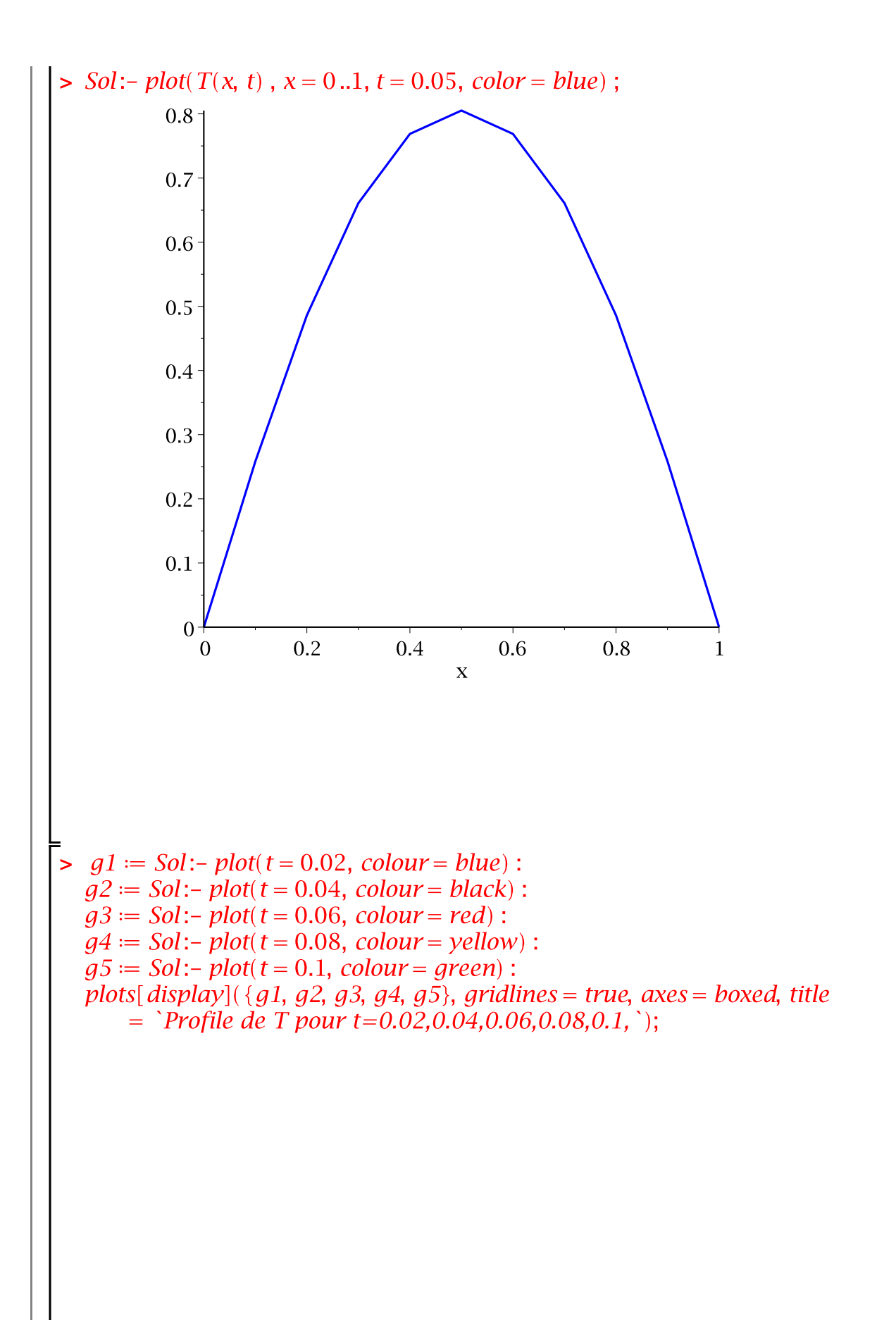

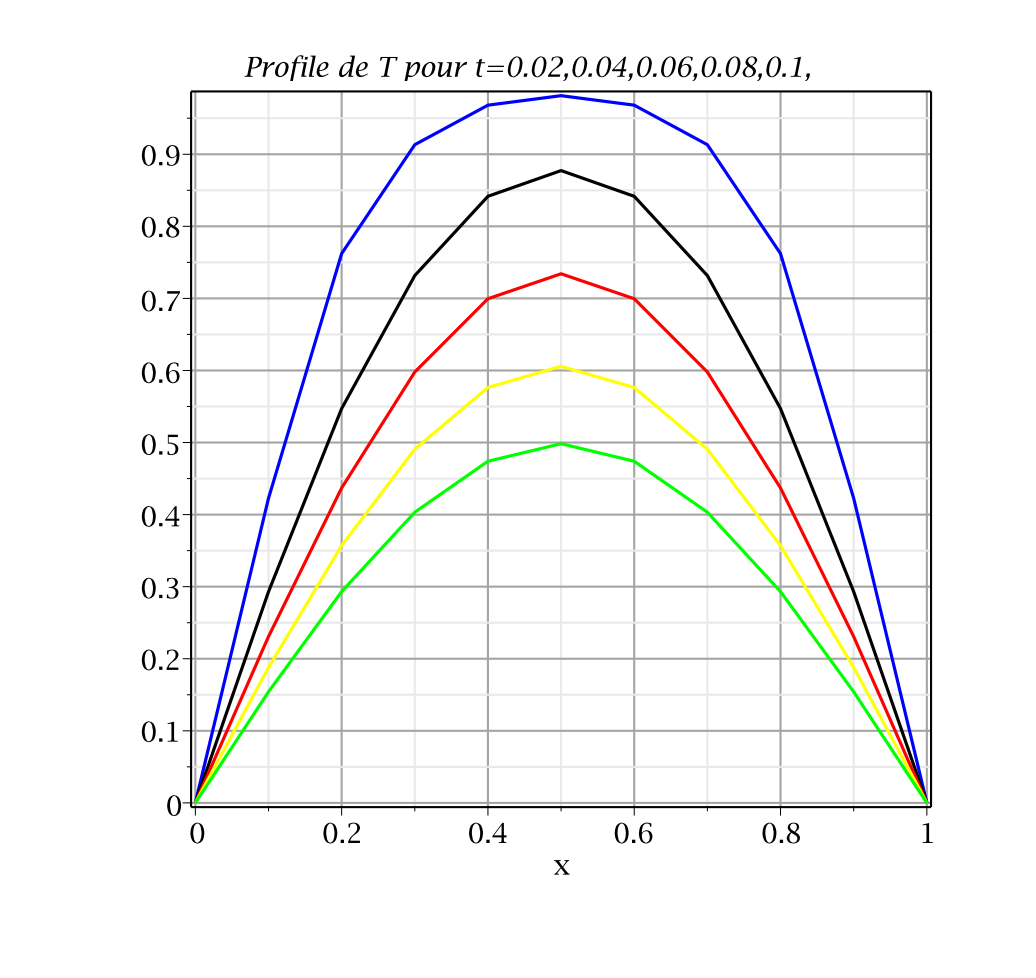

Cette commande permet de voir l'animation du refroidissement de la barre jusqu'à l'état stationnaire.

```
Sol :- animate( T(x,t) ,t=0..0.7, frames=50, labels=["x", "T(x,t)
"], labelfont=[TIMES,ROMAN,14]);
```

```
> 
Sol :- plot3d(T(x,t), t=0..0.1, shading=zhue, axes=boxed, 
 labels=["x","t","T(x,t)"], labelfont=[TIMES,ROMAN,16]);
```
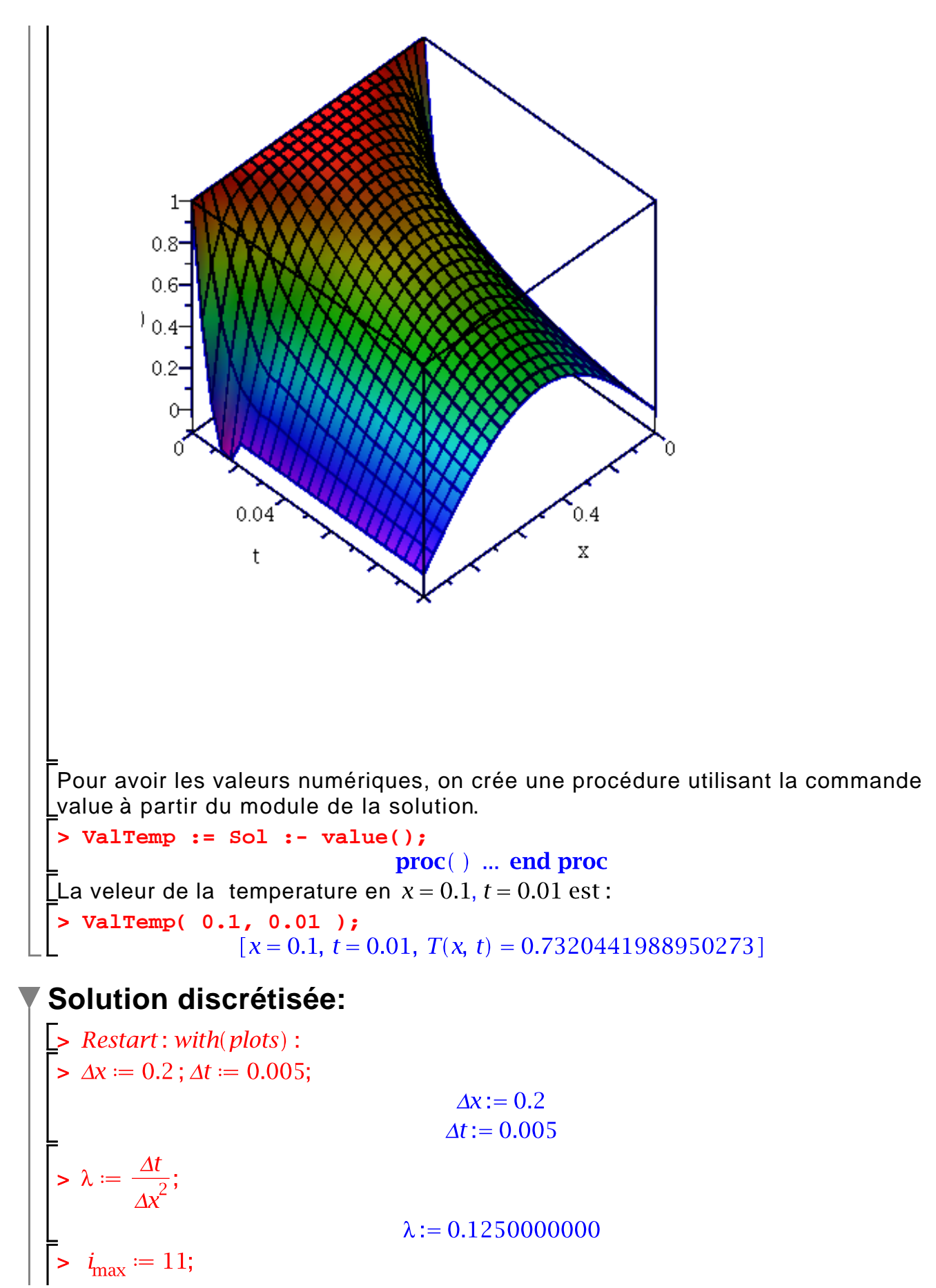

 $\lambda := 0.1250000000$ 

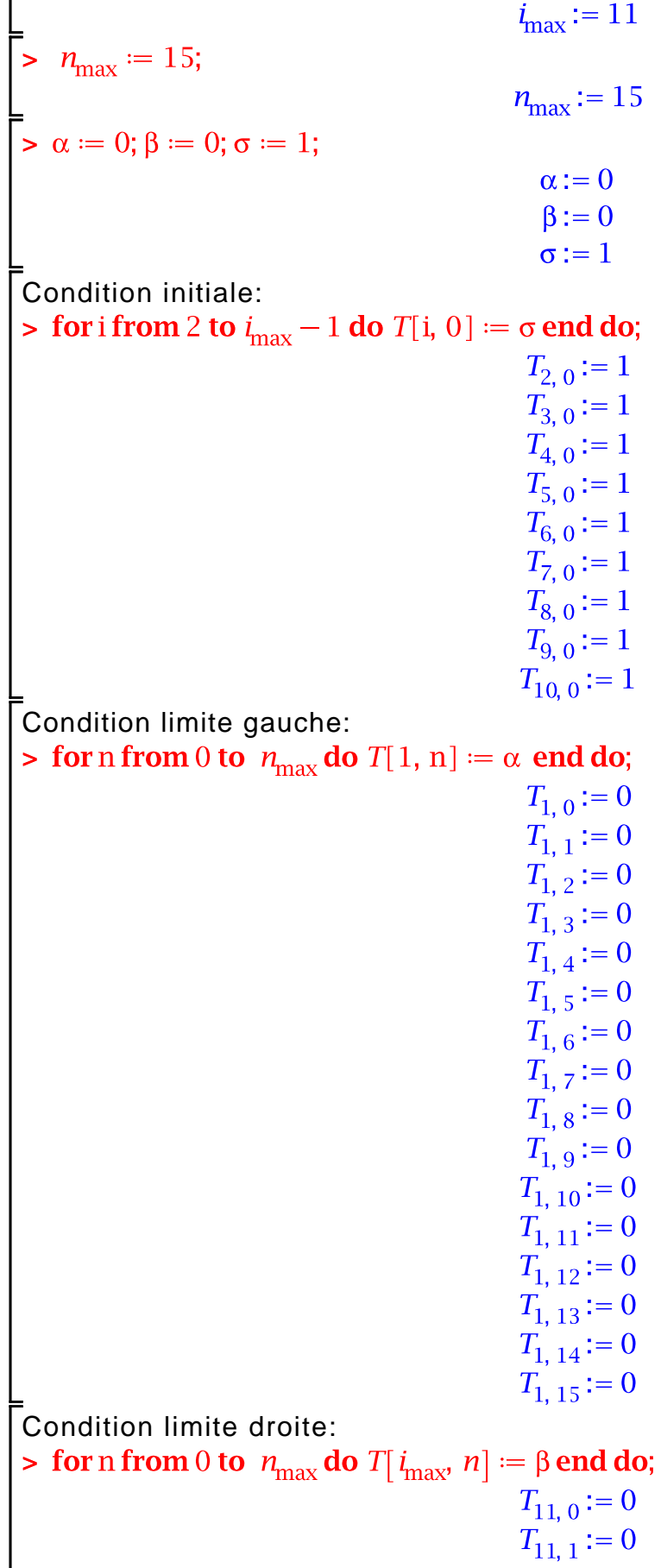

```
T_{11,2}:=0T_{11, 3} := 0T_{11,4} := 0T_{11,5}:=0T_{11,6}:=0T_{11,7}:=0T_{11, 8} := 0T_{11,9} := 0T_{11, 10} := 0T_{11, 11} := 0T_{11, 12} = 0T_{11, 13} := 0T_{11, 14} := 0T_{11, 15} := 0Schéma Explicite:
> for n from 0 to n_{\rm max} do
     for i from 2 to i_{\text{max}} - 1 do
           T[i, n+1] := \lambda \cdot T[i-1, n] + (1 - 2 \cdot \lambda) \cdot T[i, n] + \lambda \cdot T[i+1, n]end do:
   end do;
Affichage de la solution:
> for i from 2 to i_{\text{max}} - 1 do T[i, n_{\text{max}}] end do;
                                       0.3892606696
                                       0.6900617869
                                       0.8704018496
                                       0.9533285673
                                       0.9756458209
                                       0.9533285673
                                       0.8704018496
                                       0.6900617868
                                       0.3892606696
Création des listes pour le tracé sur la première moitié du domaine:> for n from 1 to n_{\text{max}} do
     liste[n] := [[0.0, T[1, n]], [0.1, T[2, n]], [0.2, T[3, n]], [0.3, T[4, n]], [0.4,T[5, n], [0.5, T[6, n]]:
    end do:
> multiple(listplot, [liste[1], color = red, legend = "n=1"], [liste[3], color
        = blue, legend = "n=3"], [liste[5], color = black, legend = "n=5"],
       [liste[7], color = green, legend = "n=7"], [liste[9], color = yellow, legend
        = "n=9"], [liste[11], color = brown, legend = "n=11"], [liste[13], color
        = red, legend = "n=13"], [liste[15], color = blue, legend = "n=15"],
```
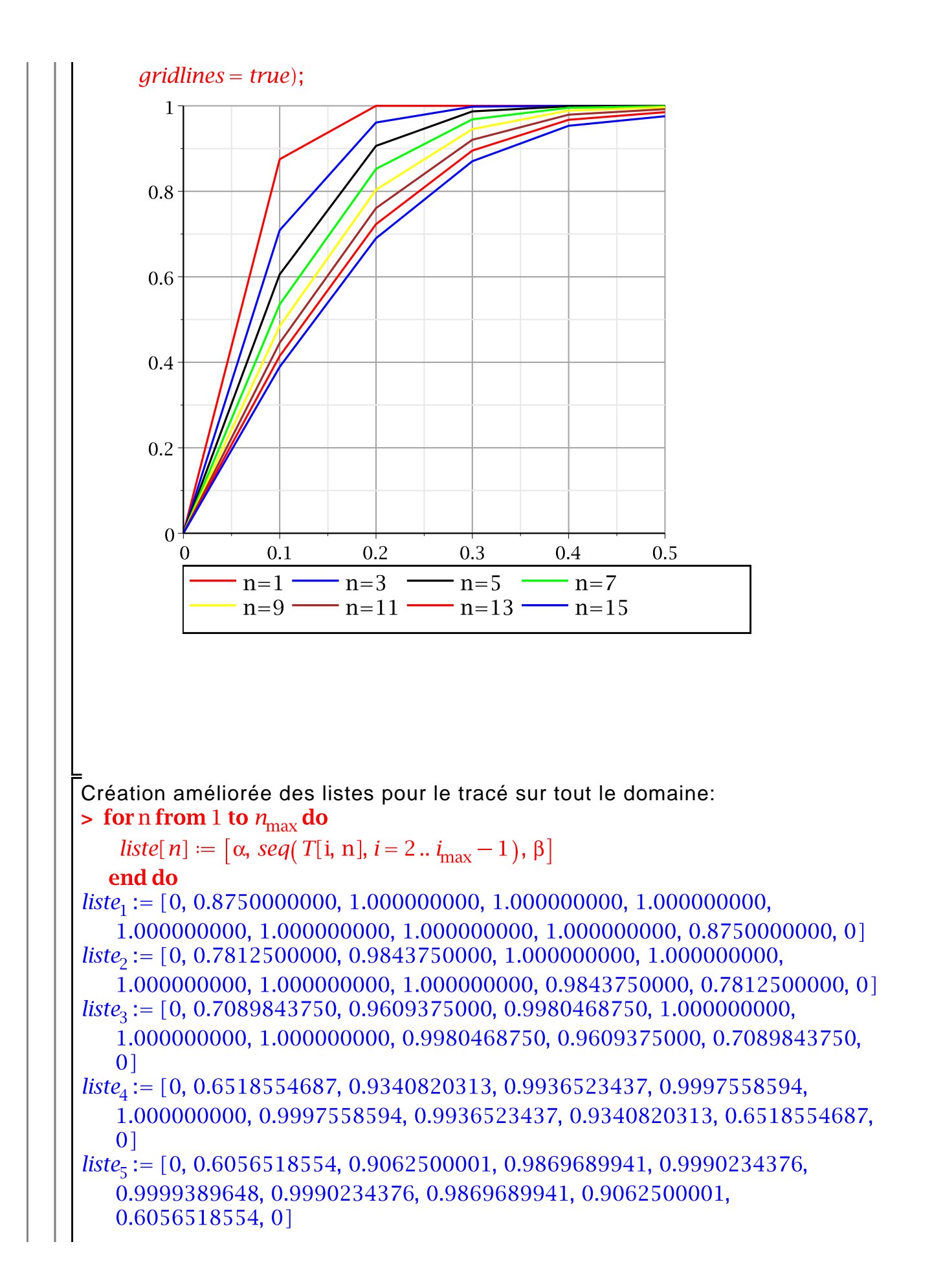

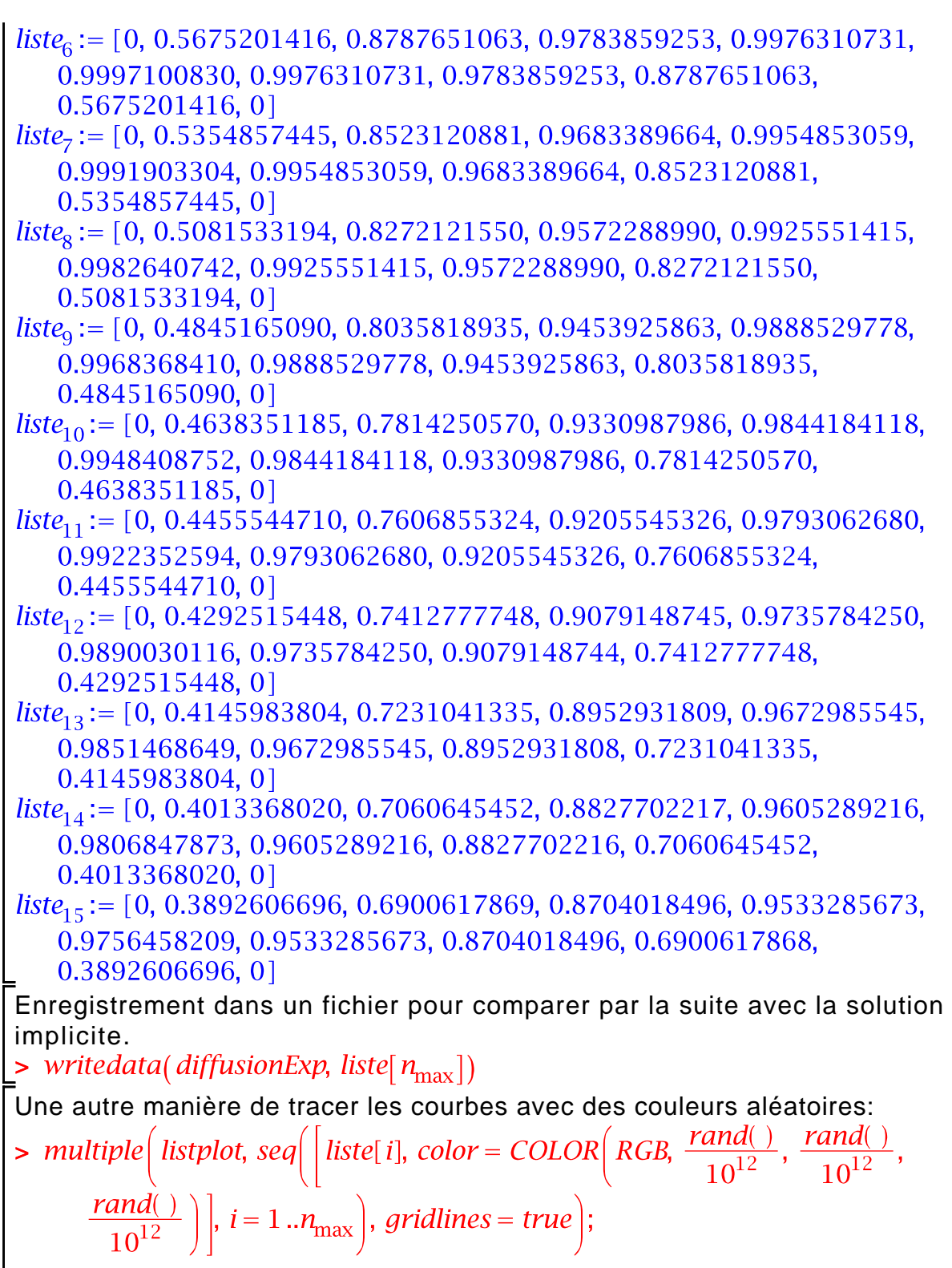

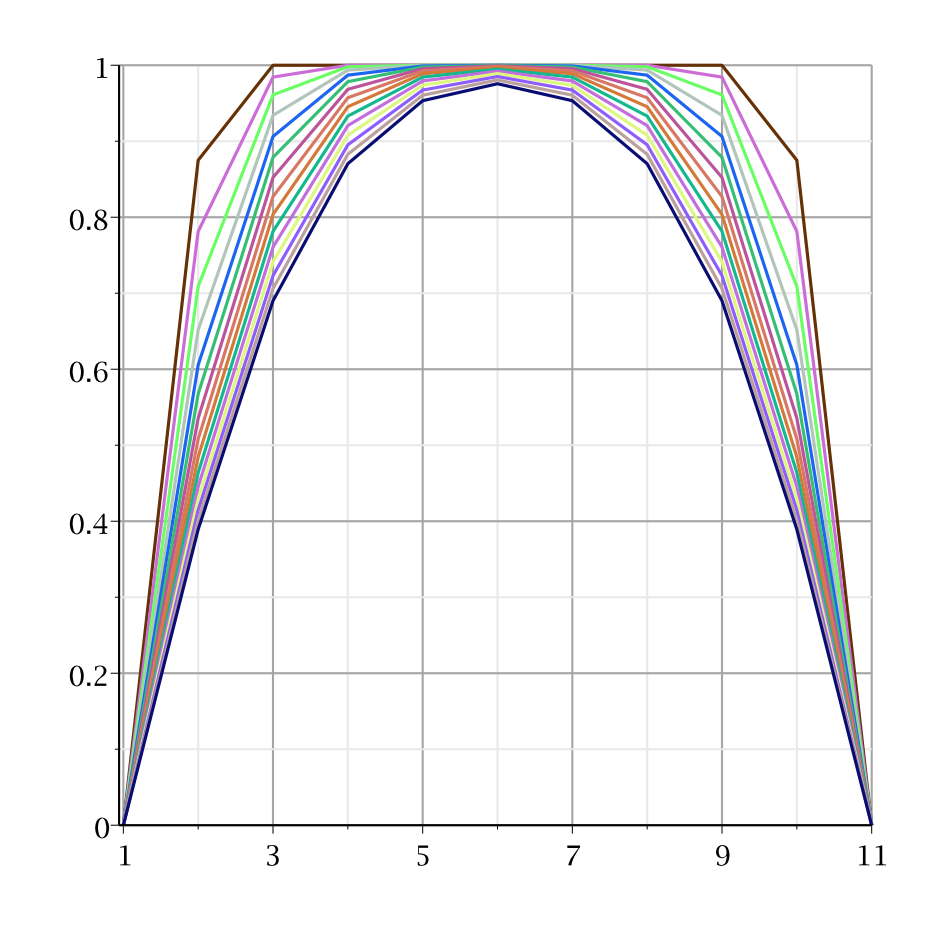

Nous remarquons à partir de ces courbes que l'état stationnaire n'est pas encore atteint. Il peut être déterminé en augmentant

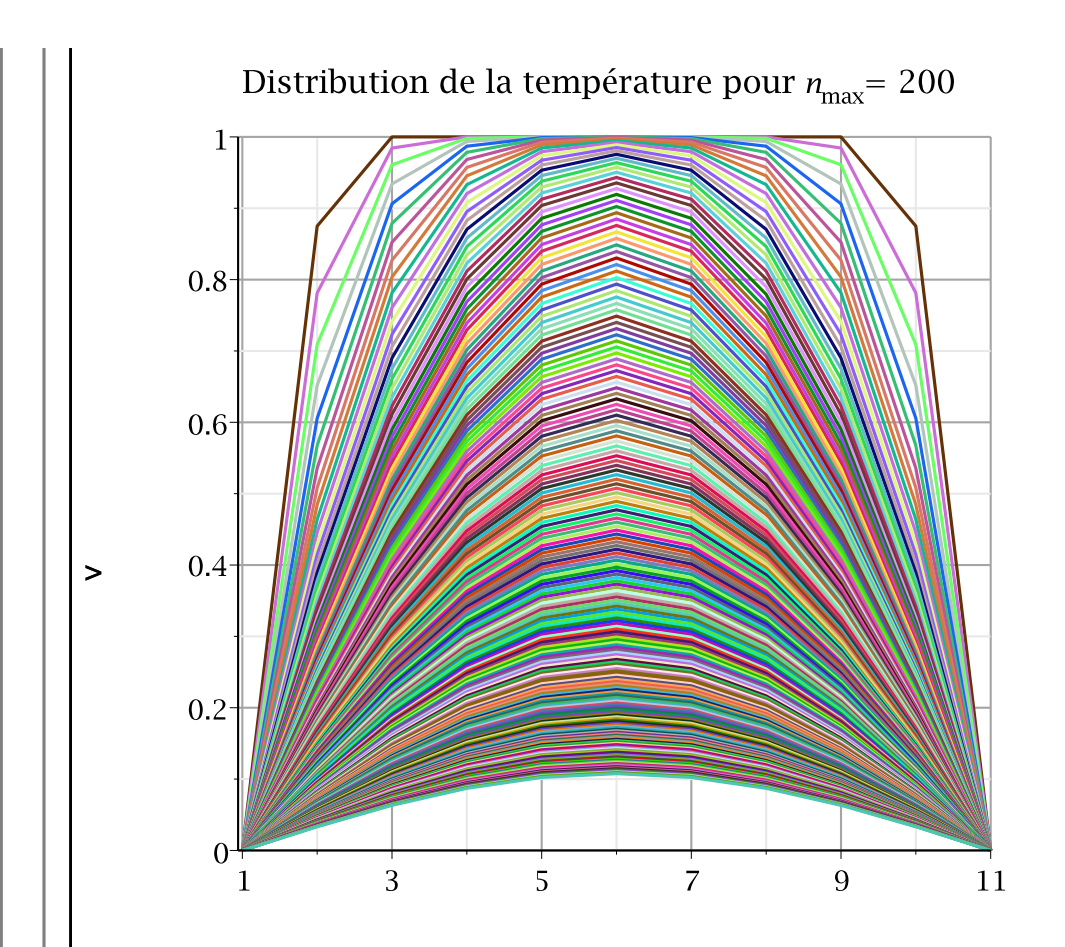

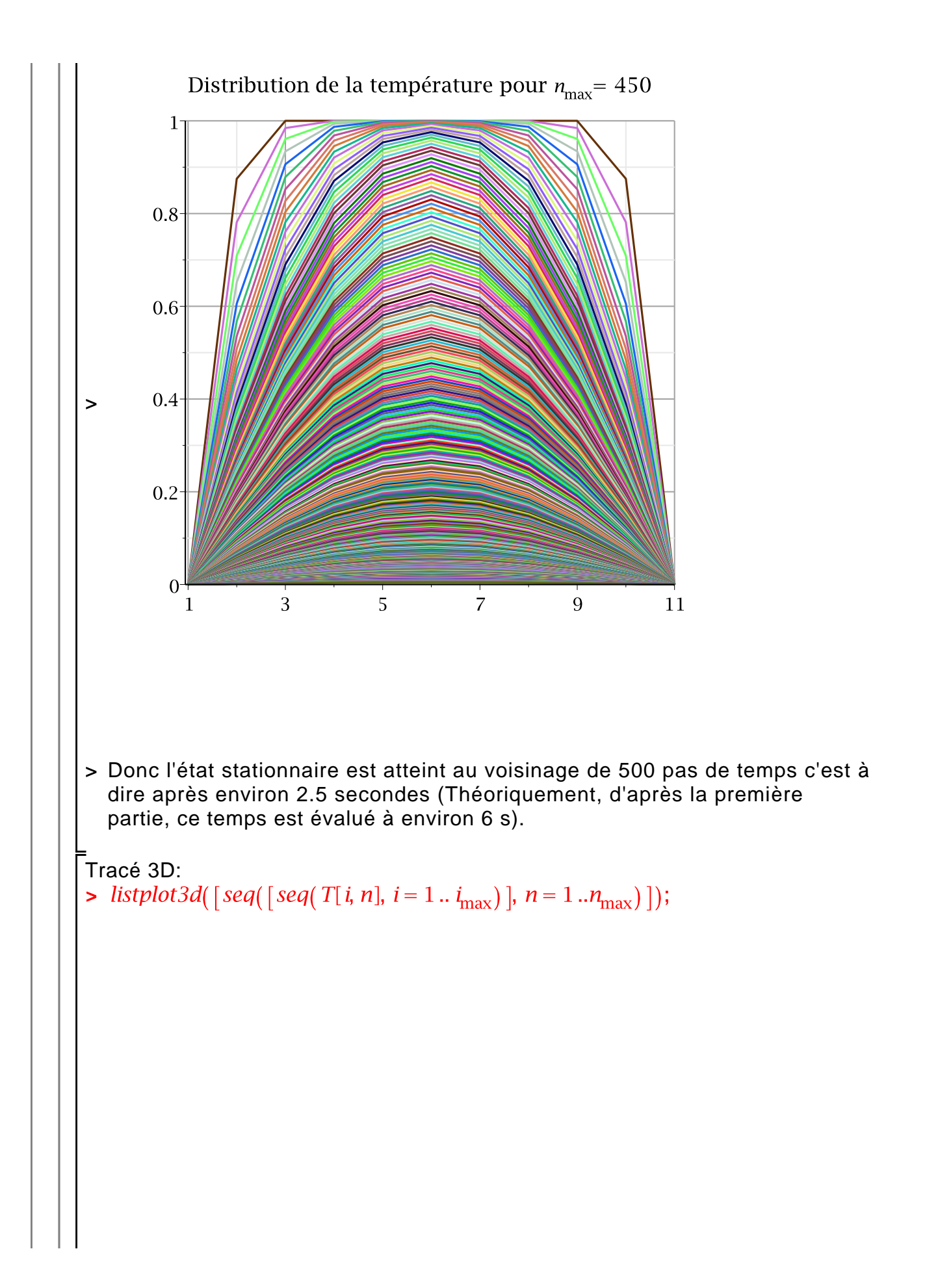

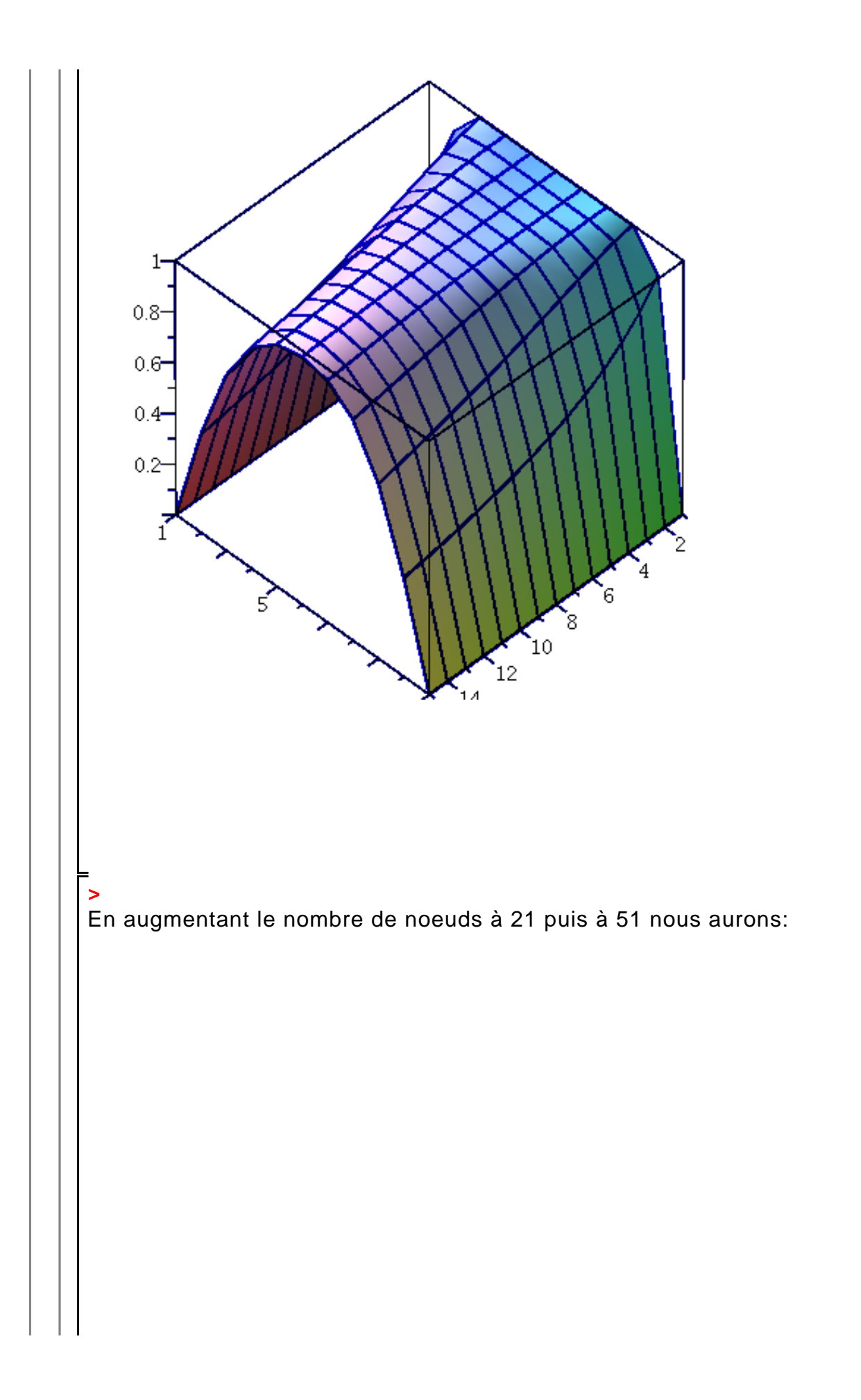

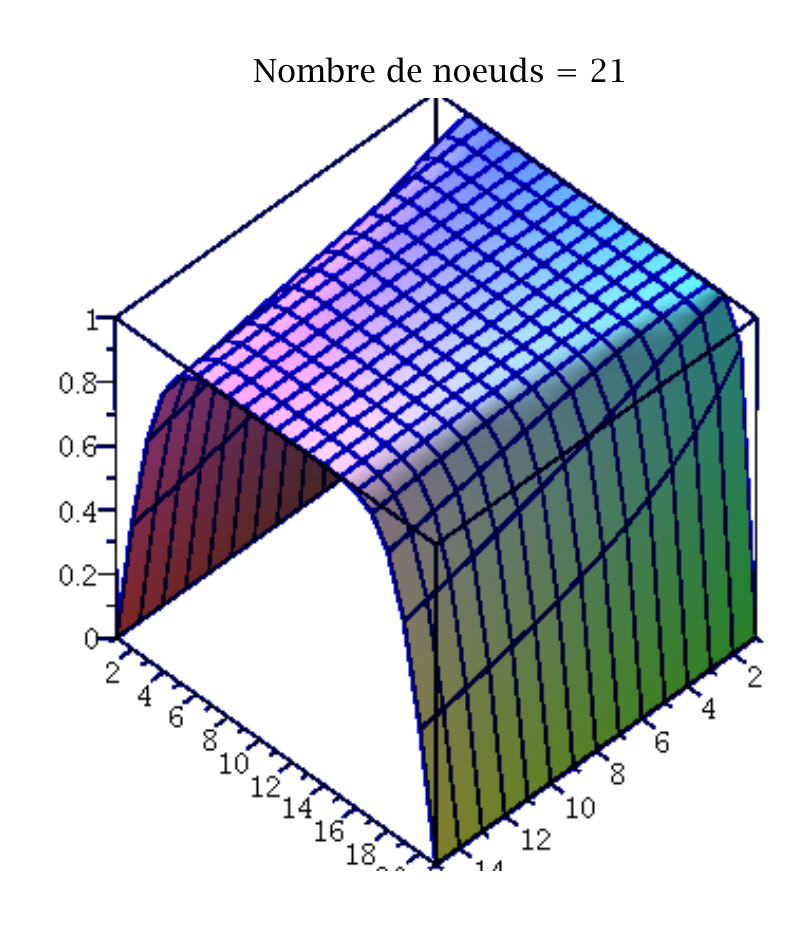

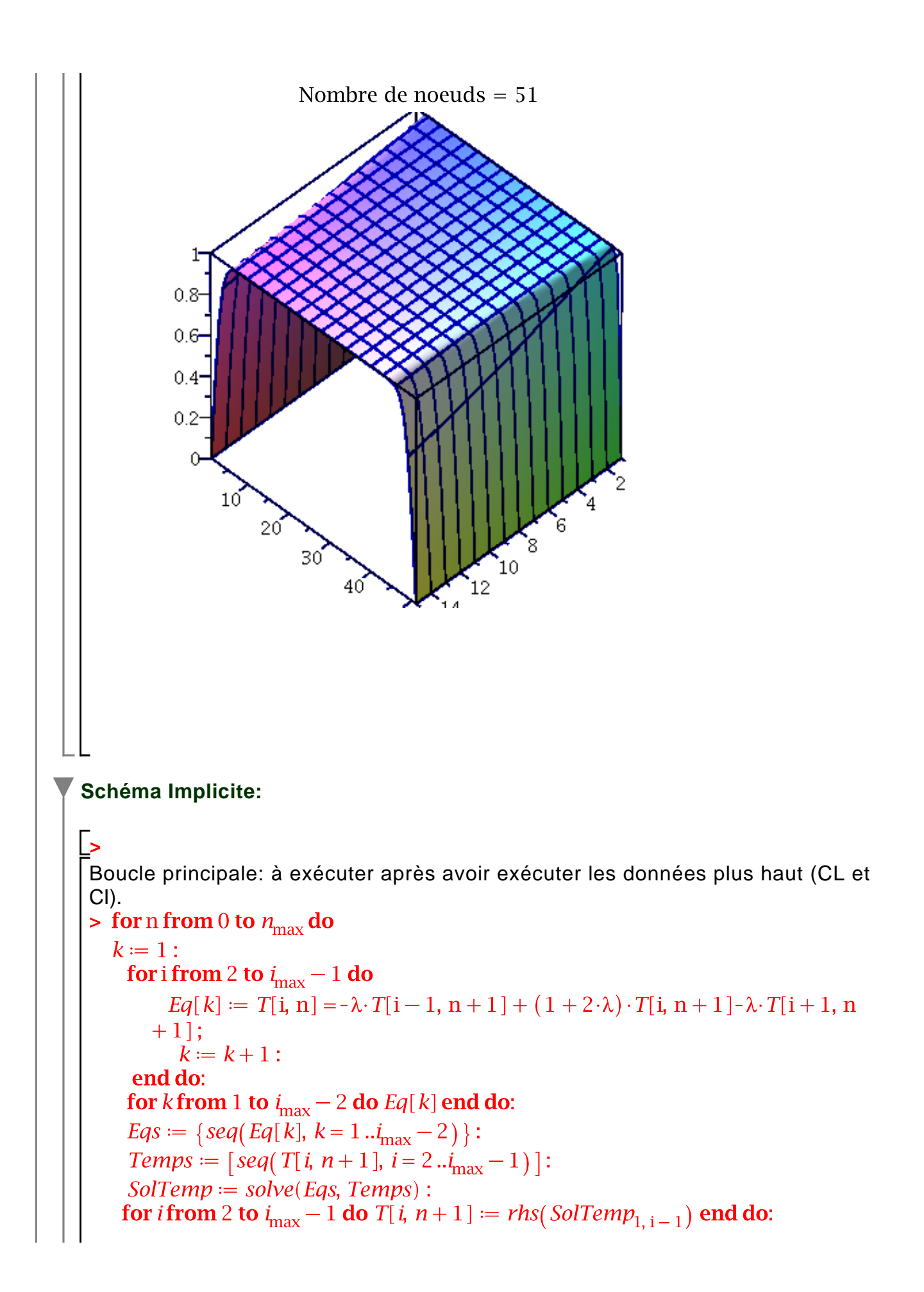

end do:

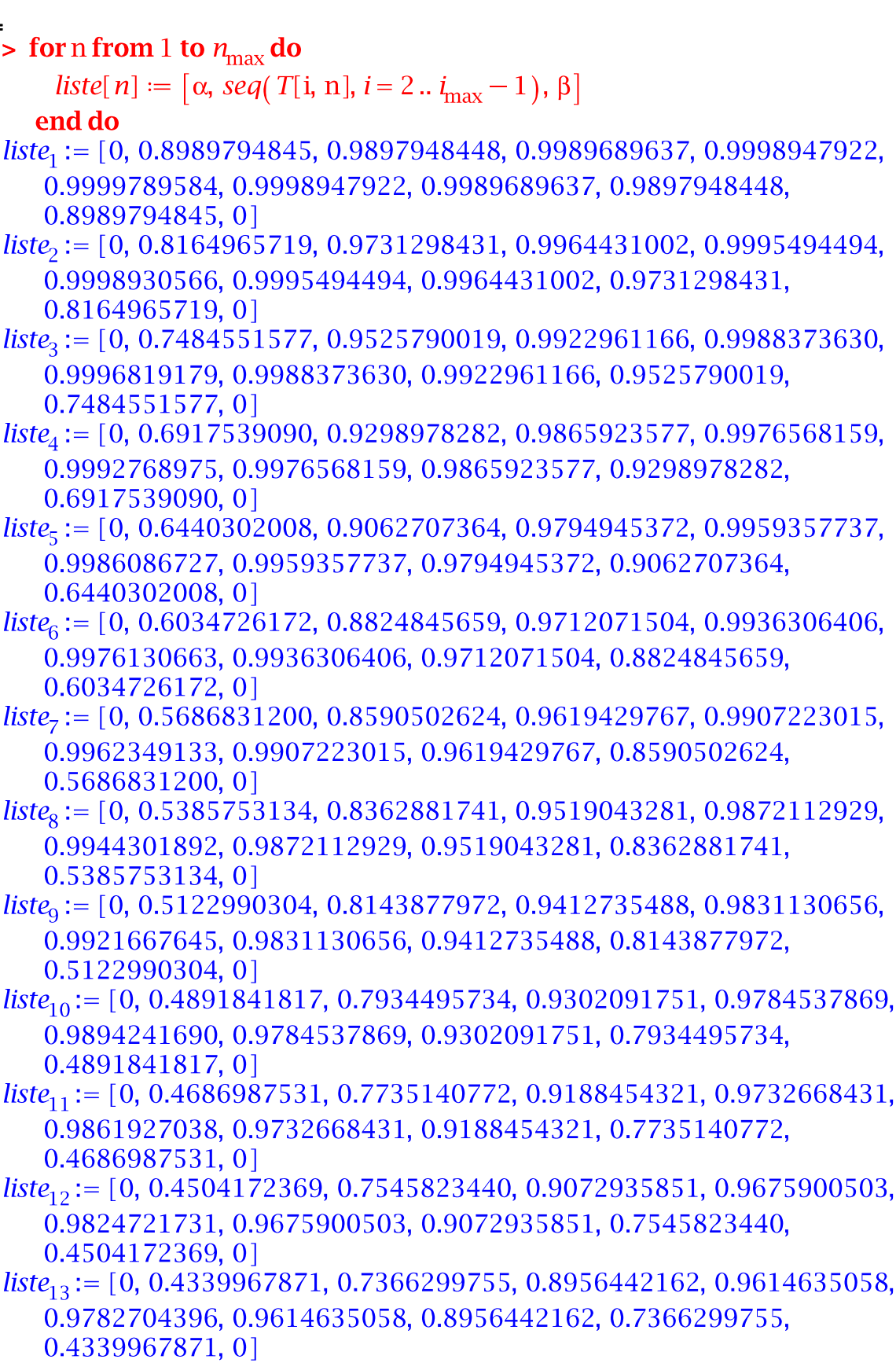

 $liste_{14} := [0, 0.4191591175, 0.7196168781, 0.8839698593, 0.9549279854,$ 

0.9736019488, 0.9549279854, 0.8839698593, 0.7196168781,  $0.4191591175,0$ 

```
liste_{15} := [0, 0.4056766877, 0.7034939372, 0.8723276598, 0.9480237859,0.9684863162, 0.9480237859, 0.8723276598, 0.7034939372,
   0.4056766877, 0
```
Nous pouvons tracer les même courbes que pour le cas explicite.

**>**  > writedata(diffusionImp, liste[ $n_{\text{max}}$ ]) Enregistrement dans un fichier pour comparer par la solution explicite.

Lectures des résultats explicite et implicite à partir des fichiers:

> SolExplicite := readdata(diffusionExp)<br>SolExplicite := [0., 0.3892606696, 0.6900617869, 0.8704018496, 0.9533285673, 0.9756458209, 0.9533285673, 0.8704018496, 0.6900617868,  $0.3892606696, 0.$ 

```
> SolImplicite := readdata(diffusionImp)<br>SolImplicite := [0., 0.4056766877, 0.7034939372, 0.8723276598,
    0.9480237859, 0.9684863162, 0.9480237859, 0.8723276598,
    0.7034939372, 0.4056766877, 0.1
```
Tracé des coubes comparatives:

> multiple(listplot, [SolExplicite, color = red], [SolImplicite, color = blue],  $gridlines = true)$ 

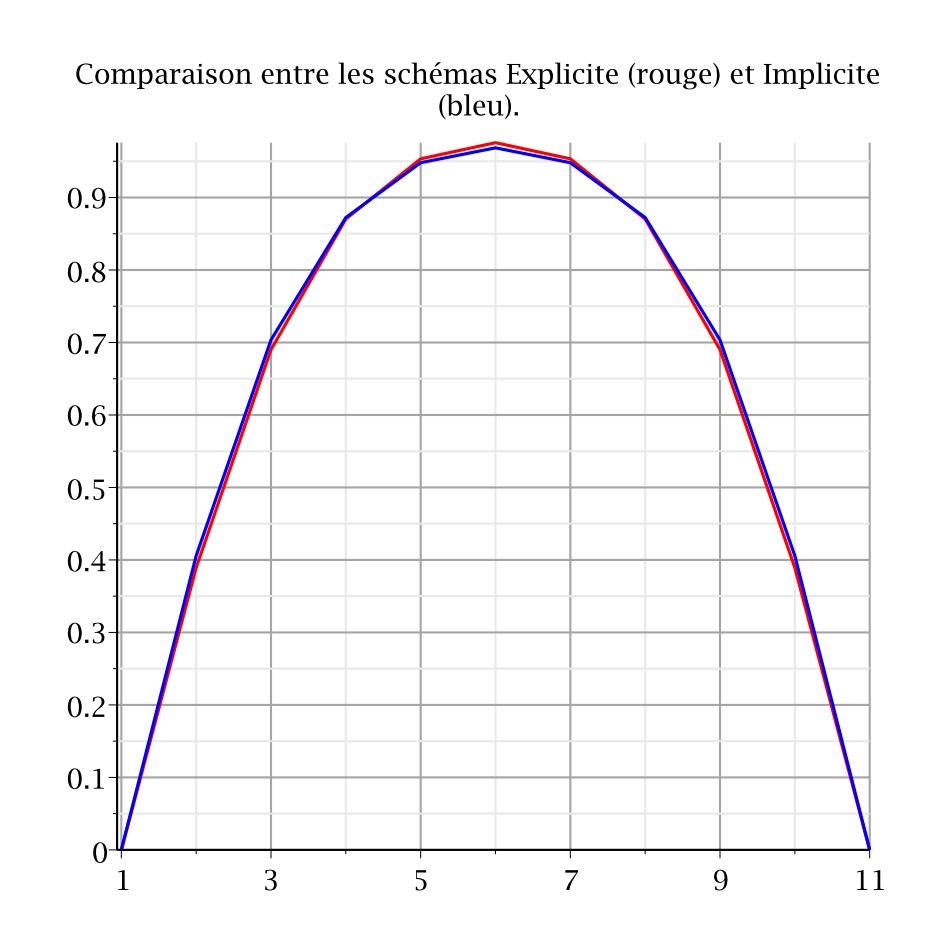